## **Software**<sup>4G</sup>

## **Natural for OpenVMS**

## **Installation**

Version 6.3.8 for OpenVMS

February 2010

# Natural

This document applies to Natural Version 6.3.8 for OpenVMS.

Specifications contained herein are subject to change and these changes will be reported in subsequent release notes or new editions.

Copyright © 1984-2010 Software AG, Darmstadt, Germany and/or Software AG USA, Inc., Reston, VA, United States of America, and/or their licensors.

The name Software AG, webMethods and all Software AG product names are either trademarks or registered trademarks of Software AG and/or Software AG USA, Inc. and/or their licensors. Other company and product names mentioned herein may be trademarks of their respective owners.

Use of this software is subject to adherence to Software AG's licensing conditions and terms. These terms are part of the product documentation, located at http://documentation.softwareag.com/legal/ and/or in the root installation directory of the licensed product(s).

This software may include portions of third-party products. Forthird-party copyright notices and license terms, please referto "License Texts, Copyright Notices and Disclaimers of Third-Party Products". This document is part of the product documentation, located at http://documentation.softwareag.com/legal/ and/or in the root installation directory of the licensed product(s).

## **Table of Contents**

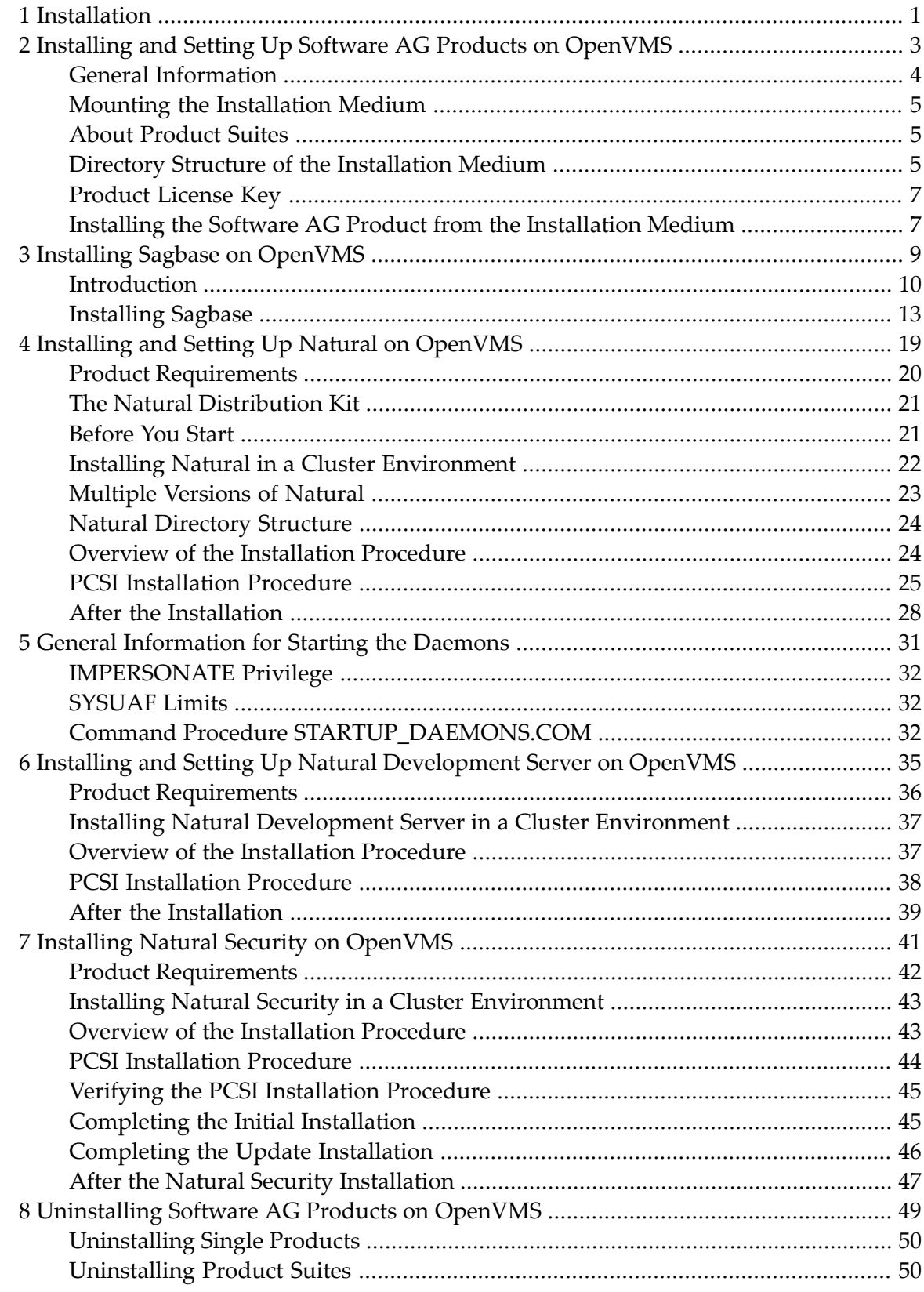

## <span id="page-4-0"></span>**1 Installation**

This documentation describes the installation of Natural on OpenVMS. It is organized under the following headings:

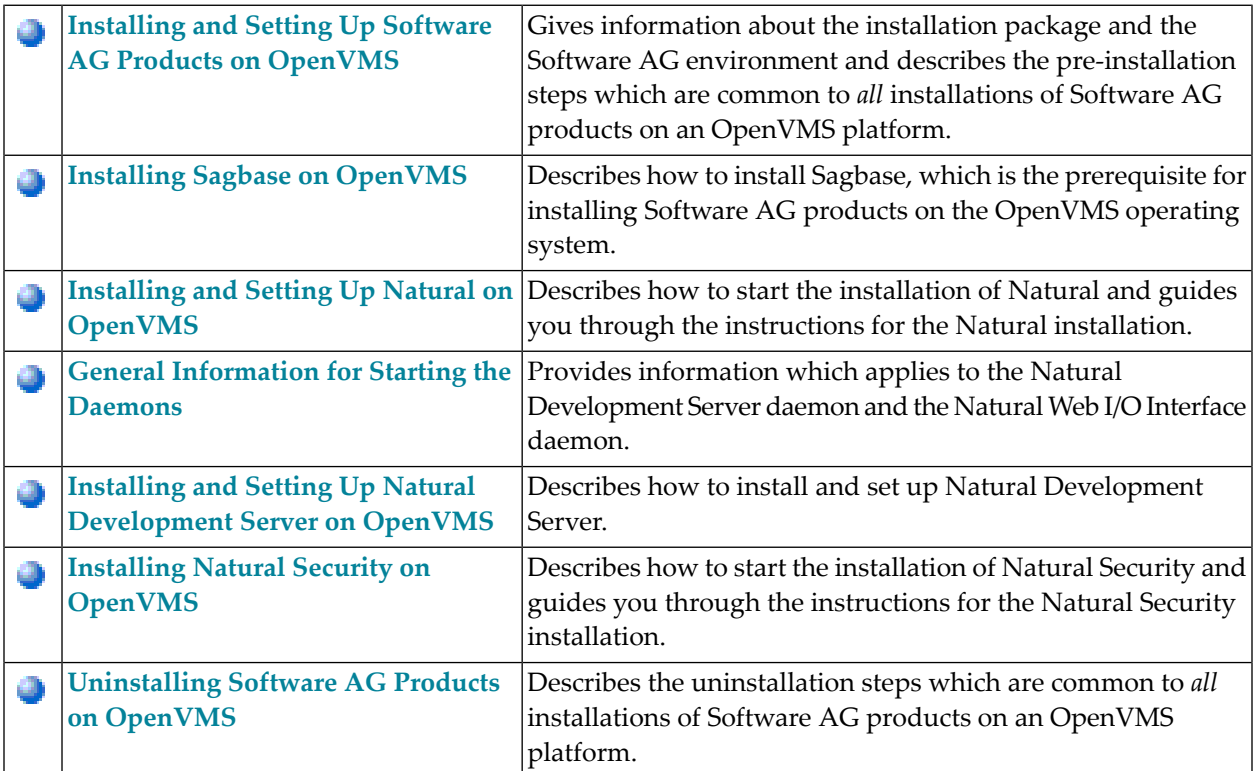

## <span id="page-6-0"></span> $\overline{2}$

## Installing and Setting Up Software AG Products on OpenVMS

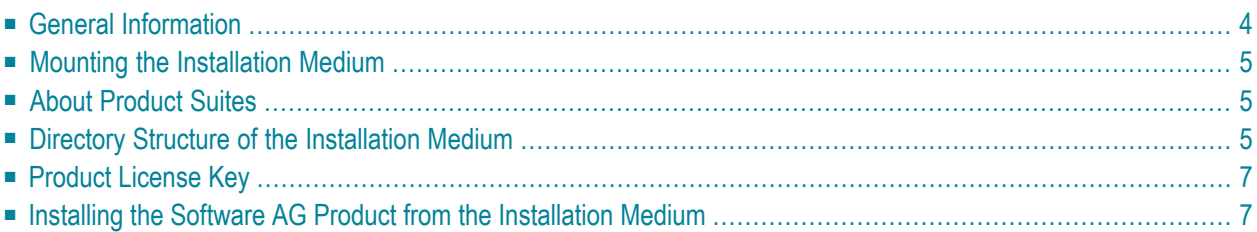

This chapter contains general information which applies when installing and setting up any Software AG product on an OpenVMS platform.

**Note:** Before installing the product, please referto the files *INSTALL.TXT* and *README.TXT* in the root directory and in the product-specific subdirectories of the installation medium. The file *INSTALL.TXT* contains information that you should be aware of before you start the installation. The file *README.TXT* contains information that you should be aware of after the installation has completed and before you start to use the product.

## <span id="page-7-0"></span>**General Information**

The general procedure for installing Software AG products on OpenVMS is:

- 1. Use Software AG's product Sagbase (product code GBA) to prepare the OpenVMS environment for installation of Software AG's OpenVMS products. Sagbase creates an account and a toplevel directory, in which all Software AG OpenVMS products are placed in subdirectories. For further information, see *Installing Sagbase on [OpenVMS](#page-12-0)*.
- 2. Use the command procedure *SETUP.COM* located on the installation medium to install the product in the OpenVMS environment. *SETUP.COM* copies the product's PCSI files from the installation medium to the *SAG\$ROOT:[SAGKITS]* directory, changes the default location to this directory and starts the Polycenter Software Installation utility (PCSI).
- 3. The PCSI utility guides you through the installation and verifies whether the installation was successful.
- 4. After completion of the PCSI installation procedure, some product-specific post-installation steps must be performed as described in the product-specific installation documentation.
- 5. When a product consists of several single products, the installation is done within the framework of a **[product](#page-8-1) suite**.

#### **Conventions**

The following terms are used throughout this documentation.

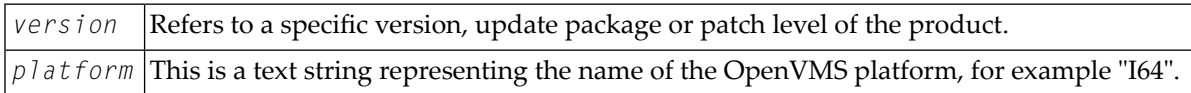

## <span id="page-8-0"></span>**Mounting the Installation Medium**

- 1. Log in to the OpenVMS system manager's account or equivalent account.
- 2. Mount the installation medium using the following command:

MOUNT/OVERRIDE=ID/MEDIA=CD/UNDEF=VAR:CR *<device-name>*

<span id="page-8-1"></span>The /OVERRIDE=ID qualifier is necessary because the volume label may differ from installation medium to installation medium.

## **About Product Suites**

The *SETUP.COM* procedure leads you through the suite installation automatically. It copies the product suite files from the installation medium to the *SAG\$ROOT:[SAGKITS]* directory and renames the *\*.PCS* files to *\*.PCSI* files.

On the installation medium, a product suite file is located in the subdirectory *<installationmedium-device-name>[VMS.<platform>.<product>.<version>]*. It is named *<product><version>.SUI*, for example, *NAT63411.SUI*. A product suite installation allows you to install the products included in the suite in a single installation sequence.

A suite installation consists of a few single product installations. Thus, it is also possible (apart from the suite installation) to install a product separately.

The suite installation establishes a dependency between the components (single products) of the suite. When a product suite component has to be uninstalled, you will be informed about the consequences of the uninstallation, namely that the dependencies between the product components of the suite will be removed. But it is also possible to uninstall a suite component separately.

<span id="page-8-2"></span>The file *<product><version>.DB*, which is located in the root of the installation medium, includes the package information about the suite.

## **Directory Structure of the Installation Medium**

The installation package containing Software AG products is provided on an installation medium conforming to the ISO 9660 standard.

The following graphic shows the general directory structure for Software AG products on Open-VMS.

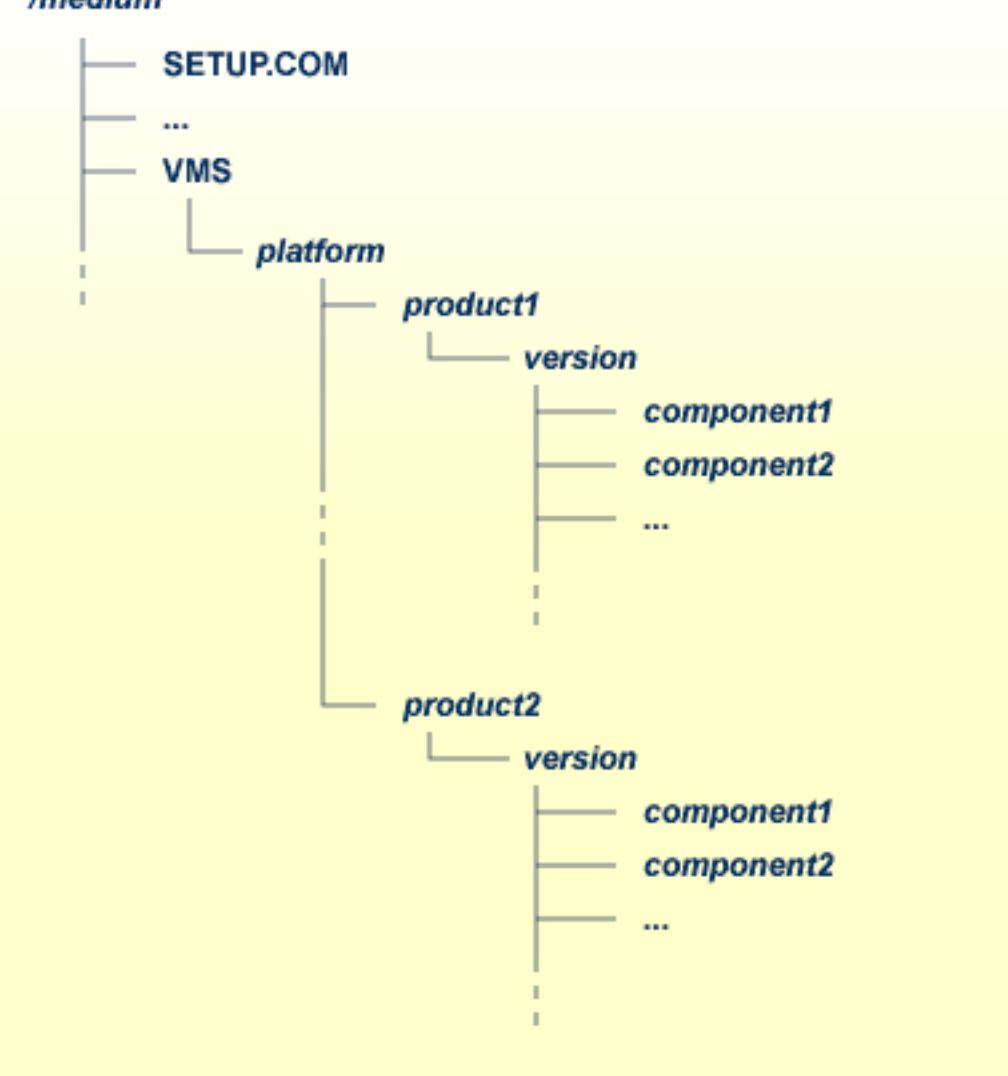

#### /medium

*platform* in the above graphic may stand for I64 or AXP, and *component* may stand for a suite file (*\*.SUI*) or a product file (*\*.PCS*).

A single product is saved in the product PCSI file *<product><version>.PCS*, for example *NAT6340.PCS* for a Natural installation contained in the *<version>* directory.

A product suite contains several PCSI files for single products with the file extension *PCS* and an additional product suite file with the file extension *SUI*, for example *NAT6340.SUI* which is also contained in the *<version>* directory.

The *SETUP.COM* procedure invokes the installation.

## <span id="page-10-0"></span>**Product License Key**

A Software AG product is protected by a license key. Every time the Software AG product starts, the license key is read and the validity of the license key is checked.

#### **License Key File Location and Use**

Before you start the product installation, you have to copy the license key file to the *SYS\$LOGIN* directory of the installing user.

During the installation, the license key file will be copied automatically from the *SYS\$LOGIN* directory to the *SAG\$ROOT:[LKEY]* directory.

#### **The License Key File**

The license key file is provided as an XML document. This document can be viewed using a browsing tool or text editor. It contains text which represents the licensing information and a digital signature. It displays Software AG legal notices, copyright information etc. as well as the product license information.

<span id="page-10-1"></span>**Caution:** If the license key is modified in any way, the digital signature will become invalid  $\bigoplus$ and the license key check will fail. If the check fails, you will not be able to install or run the product. In the event of a check failure, please contact your Software AG Support representative.

## **Installing the Software AG Product from the Installation Medium**

Use the *SETUP.COM* procedure to copy the product file(s) to the SAG root directory and to start the PCSI installation procedure.

#### **Change your current directory**

Enter the following command:

SET DEFAULT *<installation-medium-device-name>*:[000000]

#### **Start the SETUP.COM extraction procedure**

Enter the following command:

#### @SETUP

The *SETUP.COM* procedure will prompt you for all information it needs for the installation.

The product kits from the installation medium will be copied to *SAG\$ROOT:[SAGKITS.<platform>\_<product><version>]*, for example *SAG\$ROOT:[SAGKITS.I64\_NAT6340]*.

#### **Copy the product PCSI file**

When prompted to copy the product PCSI file, enter one of the following:

■ "Y" to copy the product to the *SAG\$ROOT:[SAGKITS.* <*platform*>\_<product><version>*]* directory.

■ "N" to copy the product to another location.

The *SETUP.COM* command procedure displays a success message, if the product PCSI file was successfully copied.

The installation procedure displays the location where you copied the PCSI files.

#### **Invoke the PCSI installation procedure or interrupt the process**

You have the choice to proceed with the PCSI installation or to interrupt the installation.

When you enter "I", the product will be installed with the PCSI utility. When you press RETURN, you will leave the *SETUP.COM* procedure. You can continue the installation if you start the *SETUP.COM* procedure once more.

The command procedure *SETUP.COM* recognizes what kind of product (a single product or a **[product](#page-8-1) suite**) is available on the installation medium. It automatically invokes the corresponding kind of product and leads you through the installation.

The PCSI utility requires CMKRNL, SYSLCK, SYSPRV and TMPMBX privileges. When the SETPRV privilege is set, the PCSI utility does not check the privileges before the installation.

Please continue reading the installation instructions for the Software AG product being installed.

## <span id="page-12-0"></span> $3$ **Installing Sagbase on OpenVMS**

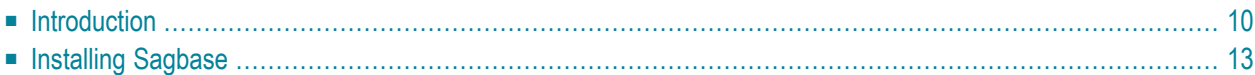

## <span id="page-13-0"></span>**Introduction**

Installing Sagbase is the prerequisite for installing Software AG products on the OpenVMS operating system. Sagbase prepares an Alpha AXP or Itanium I64 environment on OpenVMS for the subsequent installation of Software AG products (for example Adabas, Natural, Entire Net-Work).

Sagbase creates the product user's account for all Software AG products, with one top-level directory as the entry point to the Software AG product-specific directory structure. It provides a startup procedure which defines the basic logical names that will be used by all Software AG products.

This section covers the following topics:

- Providing Quotas and [Privileges](#page-13-1)
- Creating the [Top-Level](#page-14-0) Directory
- [Defining](#page-15-0) Logicals
- [Enabling](#page-15-1) Disk Quotas
- Setting up a Boot Time [Procedure](#page-15-2)
- Installing Sagbase in a Cluster [Environment](#page-15-3)

#### <span id="page-13-1"></span>**Providing Quotas and Privileges**

The following quotas and privileges are set for the product user's account:

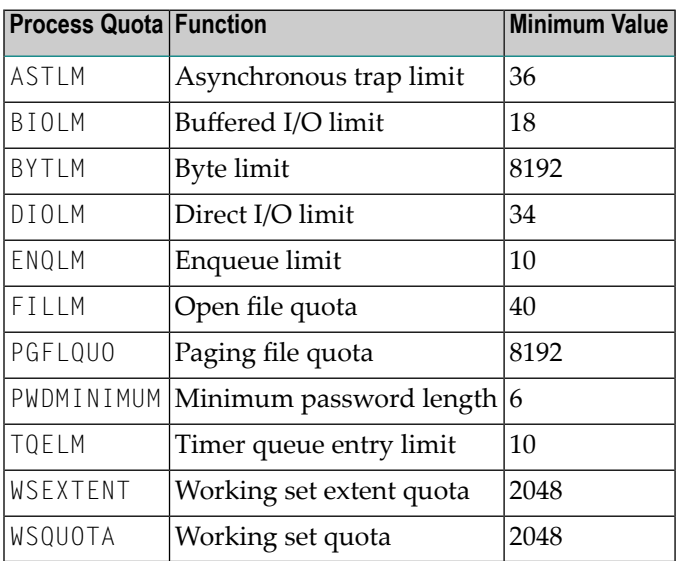

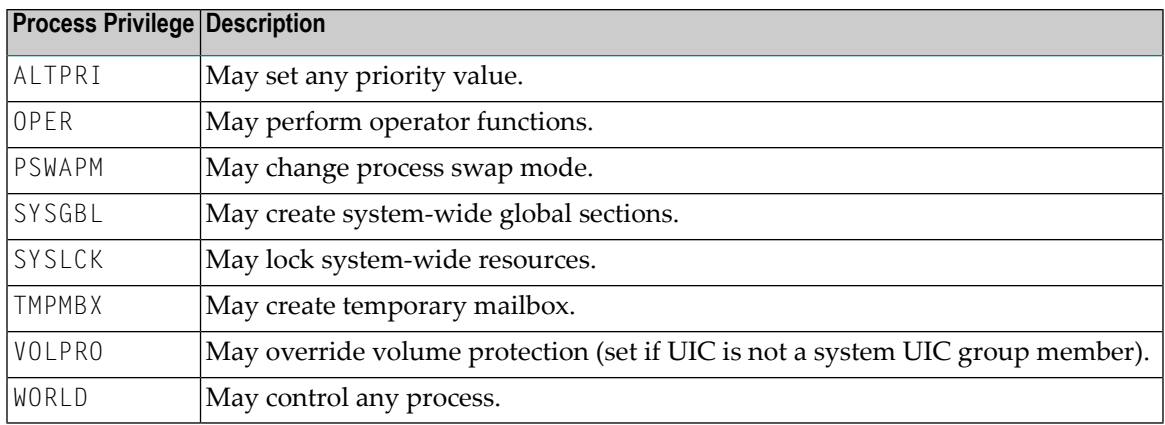

If an existing account is used, the installation procedure checks the settings of this account. Changes are only made if the quota settings are too low or if the required privileges are not set. If the settings exceed the minimum required by Sagbase, the existing settings are not changed.

#### <span id="page-14-0"></span>**Creating the Top-Level Directory**

A top-level (default) directory *SAG\$ROOT* is used by the product user. This directory must not already exist. It will be created by the installation procedure. Once Sagbase has been installed, this top-level directory contains the following files:

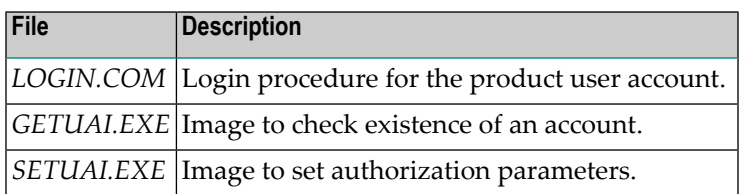

*GETUAI.EXE* and *SETUAI.EXE* will be used for subsequent installations of Software AG products to check that the given account has adequate privileges and quotas.

The Sagbase kit contains images for Alpha AXP and Itanium I64, but only the corresponding images will be moved to the Sagbase top-level directory.

### <span id="page-15-0"></span>**Defining Logicals**

The startup procedure *STARTUP\_SAGBASE.COM* which resides in the directory *SYS\$STARTUP* defines two system-wide logicals in the *LNM\$SYSTEM\_TABLE* that are the basis for all other Software AG products:

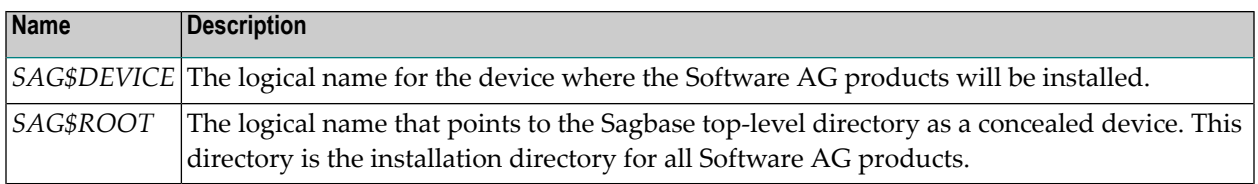

#### <span id="page-15-1"></span>**Enabling Disk Quotas**

<span id="page-15-2"></span>The installation procedure checks whether disk quotas are enabled on the specified device or not. If they are enabled, you are asked to enter an integer value for the specified account.

#### **Setting up a Boot Time Procedure**

During the installation of Sagbase, the product-specific startup procedure *STARTUP\_SAG-BASE.COM* is created in the directory *SYS\$STARTUP*. If you are installing in a cluster environment, you are asked to decide whether the startup procedure is to be copied to the common or the specific directory of the system. The installation procedure adds the command procedure as a component to the startup database by using the OpenVMS SYSMAN utility. This causes *STARTUP\_SAG-BASE.COM* to be executed in the phase LPBEGIN at system boot time.

<span id="page-15-3"></span>For further information about SYSMAN, refer to the *OpenVMS* System *Management* Utilities Reference *Manual*.

#### **Installing Sagbase in a Cluster Environment**

Each node in a cluster on which Software AG products are to be used has to be prepared with Sagbase. The installation procedure checks whether Sagbase is already installed on another node in the cluster. If it was installed in the common root directory, *STARTUP\_SAGBASE.COM* is executed. If it was installed in the specific root directory, a complete, independent Sagbase installation will be performed in this node's local root.

In a mixed cluster environment (Alpha AXP and Itanium I64), Sagbase must be installed with separate root directories on Alpha AXP and Itanium I64. This means that the logical name *SAG\$ROOT* must point to different top-level directories for the Alpha AXP and Itanium I64 machines.

In a mixed cluster environment, all Software AG products must be installed on both Alpha AXP and Itanium I64.

## <span id="page-16-0"></span>**Installing Sagbase**

This section covers the following topics:

- Preparing for [Installation](#page-16-1)
- [Installation](#page-16-2) Overview
- [Installation](#page-16-3) Steps

#### <span id="page-16-1"></span>**Preparing for Installation**

In order to install Sagbase on an Alpha AXP or Itanium I64 system, the prerequisite is

- Version 8.2 or above of the Alpha AXP/OpenVMS operating system, or
- Version 8.3 of the Itanium I64 operating system.

<span id="page-16-2"></span>You must have access to the SYSTEM account on the machine or to an account with the user privilege SETPRV. You will also need BYPASS, CMKRNL and SYSNAM privileges.

#### **Installation Overview**

Sagbase is installed using VMSINSTAL, the command procedure that is used to install software products in the OpenVMS environment. Refer to the OpenVMS documentation set for further information about VMSINSTAL.

<span id="page-16-3"></span>VMSINSTAL guides the user through the installation step by step. Sagbase is contained in a single saveset: *SAGBASE013.A*. Sagbase has to be installed before any other Software AG products in a given OpenVMS environment. The Sagbase installation procedure only takes a few minutes to complete.

#### **Installation Steps**

Sagbase is installed by executing the following steps:

1. Invoke VMSINSTAL as follows:

Log in to the privileged OpenVMS system manager's account.

Establish the default directory *SYS\$UPDATE*:

SET DEFAULT SYS\$UPDATE

Start the installation procedure by entering the following command:

@VMSINSTAL

During the installation procedure, a number of general information messages are displayed. Read all messages carefully and follow any advice they may provide.

The following messages are displayed once the procedure has started:

```
OpenVMS Software Product Installation Procedure Vx.y
It is dd-mmm-yyyy at hh:mm.
Enter a question mark (?) at any time for help.
```
where *dd-mmm-yyyy* and *hh:mm* are the current date and time.

If DECnet is active on the system, the following message appears:

%VMSINSTAL-W-DECNET, Your DECnet network is up and running.

If other users are accessing the system, the following message appears:

```
%VMSINSTAL-W-ACTIVE, The following processes are still active:
<name>
.
.
.
* Do you want to continue anyway [NO]?
```
where *<name>* refers to the process name of a user logged into the system. Enter "YES" and continue processing: the installation of Sagbase is not affected if users are active.

The following message is then displayed:

\* Are you satisfied with the backup of your system disk [YES]?

It is not necessary to back up the system disk because the files and directories that are installed by Sagbase can be removed easily.

The following message is then displayed:

\* Where will the distribution volumes be mounted:

Enter the name of the device on which the distribution medium is to be mounted.

2. Now enter the products to be processed from the first distribution volume set:

\* Products: SAGBASE \* Options:

If the distribution medium is not already mounted on the specified device, VMSINSTAL requests the distribution medium to be mounted on the device specified when VMSINSTAL was invoked, or when the response to the device prompt was entered. If, for example, Sagbase is to be installed from the device MTA0, VMSINSTAL will display the following:

Please mount the first volume of the set on MTA0:.

VMSINSTAL then displays the following:

```
* Are you ready ?
```
The first volume of the distribution medium should now be mounted.

Enter "Y" and press RETURN when the volume has been mounted. VMSINSTAL now mounts the distribution medium and a message is displayed, e.g.:

```
%MOUNT-I-MOUNTED, <label> mounted on _MTA0:
The following products will be processed:
   SAGBASE V1.2
         Beginning installation of SAGBASE V1.2 at hh:mm
%VMSINSTAL-I-RESTORE, Restoring product saveset A ...
```
Sagbase does not contain any release notes. If"N" was specified in the Options field, the following messages will be printed:

```
%VMSINSTAL-W-NOFILE, New file *.RELEASE_NOTES does not exist.
%VMSINSTAL--NORELNOTE, Unable to locate release notes.
* Do you want to continue the installation?
```
Enter "Y" to continue with the installation.

3. If you are installing on a cluster, VMSINSTAL displays the following prompt:

\* Enter to install in [C]ommon or [S]pecific root ? [C]:

Press RETURN to install in the common directory root or enter "S" and press RETURN to install in the specific directory root.

4. VMSINSTAL then displays the following prompt:

\* Which account do you want to use ? [DBA]:

Specify the account that will be used by layered Software AG products. Press RETURN if the default name "DBA" is to be used, or enter another name in response to this prompt. The installation procedure checks whether the specified account exists or not.

5. If the specified account does not exist, you are asked:

\* Do you want to create this account ? [YES]:

Press RETURN to create the account. If an existing account is to be used, the installation procedure will set *SYS\$LOGIN* for this account to the default directory that is requested in step 9.

6. VMSINSTAL now displays:

\* Which UIC do you want to use ? [2,0]:

Enter the UIC for the account to be created, using correct UIC syntax, or press RETURN to accept the default.

7. VMSINSTAL now displays:

\* Please enter password for account DBA [ ]:

Enter a password to create the Sagbase account.

VMSINSTAL now displays:

\* Please verify password for account DBA [ ]:

Enter the password a second time in order to verify it. The password must conform to any minimum length rules set up by your system manager. VMSINSTAL does not provide a dummy password.

8. VMSINSTAL now displays:

\* Which disk do you want to use ? [SYS\$SYSDEVICE]:

Enter a system logical name of a disk device or press RETURN to accept the default value. All layered Software AG products will then be installed on the specified device.

If a device name is entered which is not in the system logical name table, the installation procedure will ask whether you want to enter another logical device name.

\* Do you want to enter a new device name? [YES]:

Enter "N" to keep the device name given, or press RETURN to reenter a disk device name.

9. VMSINSTAL now displays:

\* Which top level directory do you want to use ? [SAG]:

Enter the directory name of the top-level directory, which will then be used by all Software AG products. The specified directory is created by the installation procedure, with the UIC given in step 6. Software AG recommends that the default directory name "SAG" is used. If an existing account is used, note that the installation procedure sets the default of the account to this directory.

The Sagbase installation will not allow an existing directory to be used. Therefore, if the given directory name already exists on the given device, VMSINSTAL now displays:

\* Enter new device and directory name ? [YES]:

Press RETURN to go back to step 8 to enter a new device and/or a new directory name, or enter "N" and press RETURN to terminate the installation procedure.

10. If disk quotas are enabled on your disk and it is a new account, VMSINSTAL now displays:

\* How many blocks do you want to use ? [200000]:

Enter an integer, or press RETURN to accept the default value.

If the account already exists, VMSINSTAL now displays its disk quota settings. If the settings are less than the default values, VMSINSTAL displays the following:

\* How many blocks do you want for user *<account>* ? [200000]:

Enter an integer, or press RETURN to accept the default value.

Sagbase is now installed.

## <span id="page-22-0"></span> $\overline{4}$

## Installing and Setting Up Natural on OpenVMS

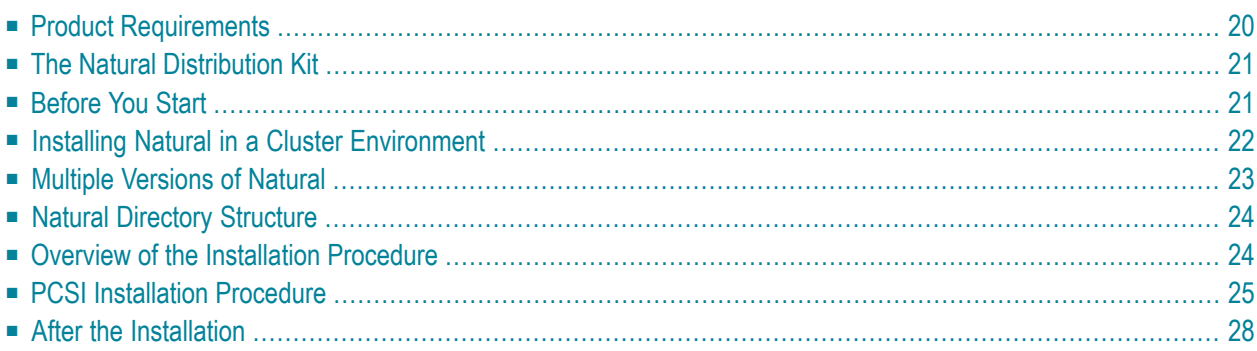

<span id="page-23-0"></span>This document describes how to set up and install Natural 6.3 on an OpenVMS platform.

### **Product Requirements**

The following topics are covered below:

- [Required](#page-23-1) Memory Space
- Disk [Space](#page-23-2)
- Related Software AG [Products](#page-23-3)

<span id="page-23-1"></span>See also *Supported Operating Systems* in the *Release Notes*.

#### **Required Memory Space**

The memory space required by Natural largely depends on the number of users.

The memory space per user is determined by the settings in the parameter file NATPARM, especially by the values of profile parameters such as USIZE and SSIZE.

<span id="page-23-2"></span>In addition to the user-specific memory, memory is required for the buffer pool, which is shared among all users.

#### **Disk Space**

The space required on disk will be checked by the PCSI utility during the installation.

<span id="page-23-3"></span>Approximately 350 MB of hard-disk space is required for Natural, another 18 MB for Natural Security, and another 7 MB for Natural Development Server.

#### **Related Software AG Products**

The following product is required for installing Natural for OpenVMS:

■ Sagbase (GBA) Version 1.3.

Natural 6.3 requires:

■ EntireX Broker Stub Version 8 to access a remote EntireX Broker (necessary if RPC is used).

Natural 6.3 includes interfaces to:

■ Adabas Version 6 (necessary if Natural Security, Natural Command Processor or Natural Development Server is used).

## <span id="page-24-0"></span>**The Natural Distribution Kit**

The Natural distribution kit on the installation medium contains the installation files for OpenVMS. An example of the directory hierarchy on the installation medium is shown in the section *[Directory](#page-8-2) Structure of the [Installation](#page-8-2) Medium*.

<span id="page-24-1"></span>Please note that the license key file is not contained on this installation medium. It is delivered separately in your product package. If this is not the case, it can be obtained from Software AG.

## **Before You Start**

This section contains important information on the necessary activities before installing Natural on an OpenVMS platform.

The following topics are covered below:

- General [Information](#page-24-2)
- Required UAF and SYSGEN [Parameters](#page-25-1)
- Required Process [Privileges](#page-25-2)

#### <span id="page-24-2"></span>**General Information**

Please note the following before you start the Natural installation:

- Software AG recommends some common steps for the installation of Software AG products on OpenVMS. See *Installing and Setting Up Software AG Products on [OpenVMS](#page-6-0)* for a detailed description.
- Before you start the installation, back up your current product version.
- During the installation, you need a valid license key file.
- Ensure that prerequisite software is installed.

#### <span id="page-25-1"></span>**Required UAF and SYSGEN Parameters**

The following UAF (User Authorization File) and SYSGEN parameters should have at least the following values for each Natural user:

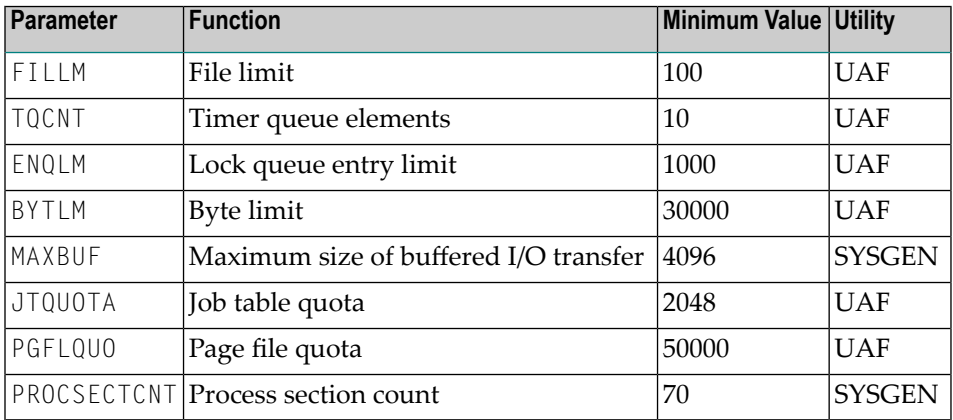

To install the recommended Natural images, the following system resources are required:

<span id="page-25-2"></span>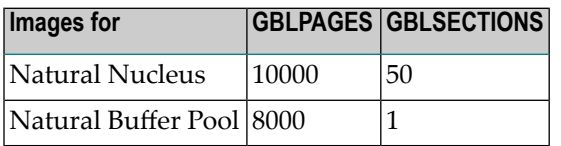

#### **Required Process Privileges**

<span id="page-25-0"></span>To install the Natural images and to create the Natural buffer pool, the following system privileges are required: CMKRNL, SYSNAM, SYSPRV, PRMGBL, SYSGBL, BYPASS.

The process privilege TMPMBX is required before Natural can be used.

## **Installing Natural in a Cluster Environment**

In a cluster environment, you must install Natural on each node on which it is to be used.

#### **Initial Installation**

Depending on the Sagbase installation, the initial Natural installation within a cluster will choose either the common or the specific root directory. Each node must first be prepared by installing Sagbase. The installation procedure checks for an existing Natural installation in the cluster.

#### **Subsequent Installations**

Subsequent installations consist of the following steps:

- Checking whether or not system parameters have correct values.
- Modifying *NATBPENV\_<nodename>.COM* according to the parameters specified.
- Modifying the startup component database if *STARTUP\_NAT*<sup>*<v*</sup>>>>>.COM</sup> was found in SYS\$STARTUP.
- <span id="page-26-0"></span>■ Executing the command procedure *STARTUP\_NAT<v>.COM*.

**Note:**  $\langle \nu \rangle$  in the above file name stands for the first digit of the Natural version number.

### **Multiple Versions of Natural**

You can use more than one Natural version on your system. Image names contain the current version number, and the command procedure *LOGIN.COM* is downward compatible.

When *LOGIN.COM* is called, the parameter P1 should be set to the value of the full version number of the used Natural version. For example, @SAG\$ROOT:[NATURAL]LOGIN 6340.

#### **Activating Another Natural Version**

If another version is to be used in the job environment of a specific user, the UAF parameter JTQUOTA must be set to 2048.

If you have already installed Natural system-wide by executing *STARTUP\_NAT<v>.COM*, the value of the parameter P1 was set to the value of the installed Natural version.

You can now activate another version of Natural in a job environment by executing *STAR-TUP\_NAT<v>.COM* with the parameter P1 set to a different value of an existing Natural version.

## <span id="page-27-0"></span>**Natural Directory Structure**

Natural will be installed in the *SAG\$ROOT:[NATURAL.V<version>]* directory.

<span id="page-27-1"></span>The Natural logicals are to be found in a version-specific name table called *Natural\_C\$V<version>\_LOGICAL\_NAMES*.

## **Overview of the Installation Procedure**

The installation procedure PSCI automatically performs the following steps when used to install Natural:

- Checks whether the prerequisite version of the operating system is running.
- Temporarily sets the privileges (BYPASS, CMKRNL, SYSNAM).
- Checks whether Sagbase (GBA) is installed.
- Sets the owner of the *SAG\$ROOT* directory to all installed product directories and files.
- Checks whether system parameters have correct values.
- Registers the product Sagbase to PCSI, if required.
- Calculates and verifies the disk space needed for installation on both the work-directory device and the installation device.
- Invokes the Natural suite installation.
- Creates Natural directories, if necessary.
- Moves all files and images to the appropriate directories.
- Sets protections for files and directories.
- The Natural product installation in the Natural product suite asks whether you want to copy *STARTUP\_NAT<v>.COM* into the *SAG\$ROOT:[NATURAL]* directory or the *SYS\$STARTUP* directory.
	- **Note:** If you want Natural to be loaded and activated automatically at every booting, specify the option that the *STARTUP\_NAT<v>.COM* shall be moved to *SYS\$STARTUP* during the PCSI installation. An entry in the system startup database will then automatically be generated. When rebooting, *STARTUP\_NAT<v>.COM* will then be invoked with the most current Natural version number as parameters P1 and P2 will be set to "BP". For more information, see *Changing a Process Environment with [STARTUP\\_NAT](#page-32-0)<v>.COM*.
- The Natural product installation in the Natural product suite asks whether you want to modify the system startup database (only if the directory *SYS\$STARTUP* was selected to contain *STARTUP\_NAT<v>.COM*).
- Creates the patch level file in the version subdirectory of the Natural directory (*V*<sup>*<*</sup> *version*<sup>></sup>).

**Note:** Patch level files are for internal use and should not be modified or deleted. They are used for other installations.

- Inserts the node-specific buffer pool section into the local configuration file.
- Asks for the location of the buffer pool section file.
- Creates the buffer pool start procedure *NATBPENV* <*nodename*>*>.COM*.
	-

**Note:** For more information, see *[Activating](#page-33-0) the Natural Buffer Pool*.

- Executes *STARTUP\_NAT* <v>.COM for the new Natural version.
- Verifies the Natural installation.
- <span id="page-28-0"></span>■ The Natural suite installation invokes the installation of other products in the suite such as Natural Security or Natural Development Server.

## **PCSI Installation Procedure**

Before you start installing Natural using the PCSI procedure, perform the necessary steps as described in *Installing and Setting Up Software AG Products on [OpenVMS](#page-6-0)*.

You started the installation using the command procedure *SETUP.COM* located on the installation medium to install Natural in the OpenVMS environment.

*SETUP.COM* copies the Natural PSC file from the installation medium to the *SAG\$ROOT:[SAGKITS]* directory and starts the Natural suite installation of the Polycenter Software Installation utility (PCSI). The suite installation automatically invokes the single product PCSI installations for Natural, Natural Security and Natural Development Server. During the installation procedure, a number of general information messages are displayed. Read all messages carefully and follow any advice they may provide.

#### <span id="page-29-0"></span>**Continue the Suite Installation**

If you have interrupted the *SETUP.COM* procedure after it has copied the product kits from the installation medium to the *SAG\$ROOT:[SAGKITS]* directory, you can also start the Natural suite installation by entering the following:

product install NAT\_6340\_SUITE /destin=sag\$root:[000000] /OPTIONS=NOVALIDATE

After the Natural suite is started, you will be informed:

The following product has been selected: SAG I64VMS NAT\_6340\_SUITE V6.34-PL0 Platform (product suite)

Do you want to continue? [YES]

Enter "YES" to continue the installation.

Configuration phase starting ...

You will be asked to choose options, if any, for each selected product and for any products that may be installed to satisfy software dependency requirements.

SAG I64VMS NAT\_6340\_SUITE V6.34-PL0: NAT-suite for OpenVMS/Itanium

Do you want the defaults for all options? [YES]

Enter "NO" if you want to set the options for single product installations.

Do you want to install NAT*<version>*? [YES]

Enter "YES" to continue with the Natural PCSI installation.

#### **Modify the PCSI Options**

When you are asked whether you want to use the defaults for all options, enter "NO". You can then modify the following options (the recommended actions are given below):

#### **Do you want to copy the examples?**

Enter "YES".

#### **Move STARTUP\_NAT***<v>***.COM to SYS\$STARTUP?**

Press RETURN to accept the default: the startup file is moved to the *SYS\$STARTUP* directory and an entry is made in the startup database. Software AG recommends running the *STAR-TUP\_NAT<v>.COM* procedure during system startup.

If you enter "NO", the startup file will be moved to the directory *SAG\$ROOT:[NATURAL]*.

#### **Enable STARTUP\_NAT***<v>***.COM using SYSMAN?**

Only shown when you used the default value for the previous question.

Press RETURN to generate entries in the system startup database in order to execute the procedure automatically during system startup.

An entry of the following form will be generated:

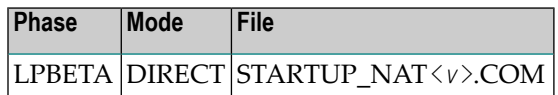

#### **Run STARTUP\_NAT***<v>***.COM after successful installation?**

If you want to run the startup file during the installation, enter "YES".

If you enter"NO", you have to start the startup file manually afterthe product suite installation.

#### **Run Natural buffer pool after successful installation?**

If you want to run the Natural buffer pool after the installation, enter "YES". The prerequisite for this is that you have also entered "YES" for the option **Run STARTUP\_NAT***<v>***.COM after successful installation?**.

#### **Are you satisfied with these options?**

Not shown when Natural is installed with the suite installation.

If you enter "YES", the procedure now installs Natural to the destination directory.

If you enter "NO", you can review and change your options.

If you are installing Natural with the Natural suite installation, you are asked whether you want to install other products included in the suite. After the PCSI installation of the products in the suite is finished, the post-installation steps described in the above options are performed. Answer the questions (such as the location of the buffer pool) asked by the post-installation procedures. You will be informed whether the post-installation steps were successful.

After the successful installation of the suite, you are informed about the installed products, for example:

The following products have been installed: SAG I64VMS NAT 6340 V6.34-PLO<br>
Layered Product

#### **Continue the PCSI Installation**

A message appears during the installation process, informing you that the product "SAG I64VMS NAT\_*<version>* V*<v.rs>*-PL*<p>* Layered Product" has been selected, and asks whether you want to continue.

When you answer "YES", the installation procedure checks whether the product Sagbase (product code GBA) has already been installed and registered with the PCSI utility. If Sagbase has been installed but not yet registered, you will be asked to do so. Register by following the instructions on the screen. If the Sagbase software has not been found on your system the installation aborts. In this case, follow the steps in *Installing Sagbase on [OpenVMS](#page-12-0)*.

Information on the **[product](#page-10-0) license key** is shown. Check whether the license key file is available on *SYS\$LOGIN* of the installing user. Without a proper license key file, the installation will abort.

#### **Set Up the Natural Buffer Pool Section File**

The procedure inserts the node-specific buffer pool section into the local configuration file.

The information about the global section file for the Natural buffer pool file is displayed. You have the choice to place the section file into the *NATETC* directory or to another location.

<span id="page-31-0"></span>If you answered **Run STARTUP\_NAT***<v>***.COM after successful installation** with "YES", the procedure continues by executing *STARTUP\_NAT<v>.COM* with parameters P1 (version number) and P2 ("BP") to define the logical names required by Natural. The Natural images will not be installed. See the section *Changing a Process Environment with [STARTUP\\_NAT](#page-32-0)<v>.COM* below.

## **After the Installation**

The following topics are covered below:

- Verifying the [Installation](#page-31-1) Procedure
- [Completing](#page-31-2) the Installation
- <span id="page-31-1"></span>■ Changing a Process Environment with [STARTUP\\_NAT<v>.COM](#page-32-0)
- [Activating](#page-33-0) the Natural Buffer Pool

#### **Verifying the Installation Procedure**

<span id="page-31-2"></span>To verify the product entry in the PCSI database enter:

PRODUCT SHOW PRODUCT NAT\_*<version>*

#### **Completing the Installation**

After the Natural suite installation (PCSI), the following post-installation steps for Natural have to be performed.

Go to the following directory:

```
SET DEF SAG$ROOT:[NATURAL.V<version>.INSTALL]
```
In this directory, execute the following procedure:

@SAGINST\_NAT.COM

The **Installation Procedure** screen appears. It offers the following functions:

```
1 - Load Natural modules
2 - Check logfile of inpl procedure
3 - Specify Adabas DBID for SYSNCP
4 - Create SYSNCP file
```
To complete the installation, first execute function 1, then execute function 2. If you want to use the Natural command processor, execute functions 3 and 4.

Your installation is now complete.

To set the Natural symbols, run the *LOGIN.COM* command procedure:

SET DEF SAG\$ROOT:[NATURAL] @LOGIN.COM *<version>*

for example, @LOGIN.COM 6340.

<span id="page-32-0"></span>To invoke Natural, enter "NAT63".

#### **Changing a Process Environment with STARTUP\_NAT<v>.COM**

During the Natural installation with PCSI as described above, the command procedure *STAR-TUP\_NAT<v>.COM* was executed for the environment, if you answered **Run STAR-TUP\_NAT***<v>***.COM after successful installation?** with "YES". However, if you want to change a user-specific environment, you can use *STARTUP\_NAT<v>.COM* again, but you specify different parameters. These parameters are:

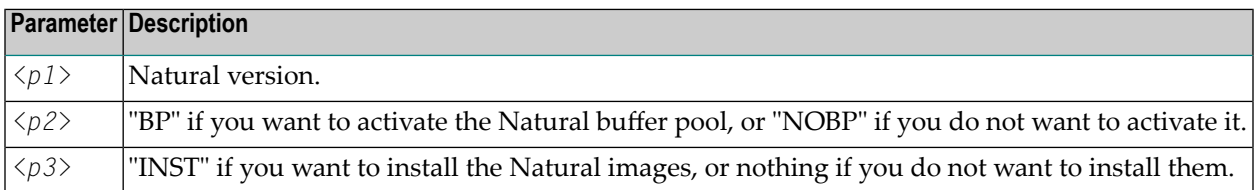

**Note:** If you want to install the Natural images, you must have the privileges SETPRV, CMKRNL, SYSNAM or SYSPRV.

Enter the following command to start *STARTUP\_NAT<v>.COM*:

@STARTUP\_NAT*<v> <p1> <p2> <p3>*

For example:

 $\overline{\phantom{a}}$ 

@STARTUP\_NAT6 6340 BP INST

### <span id="page-33-0"></span>**Activating the Natural Buffer Pool**

To activate the Natural buffer pool, you execute the command procedure *STARTUP\_NAT<v>.COM* with parameter P2 set to "BP" as in the following example:

@STARTUP\_NAT*<v>*.COM *<version>* BP

## <span id="page-34-0"></span>5

## **General Information for Starting the Daemons**

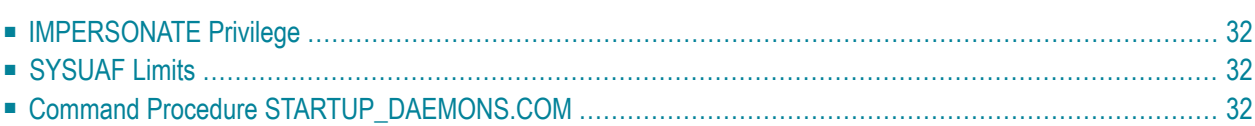

This chapter applies to the **Natural [Development](#page-43-0) Server daemon** and the Natural Web I/O Interface daemon.

**Note:** For information on the Natural Web I/O Interface daemon, see *Installing and Configuring the Natural Web I/O Interface Server* in the *Natural Web I/O Interface* documentation.

## <span id="page-35-0"></span>**IMPERSONATE Privilege**

<span id="page-35-1"></span>The account from which a daemon is started requires the IMPERSONATE privilege.

## **SYSUAF Limits**

The following SYSUAF limits need to be adapted for the account from which the daemon is started.

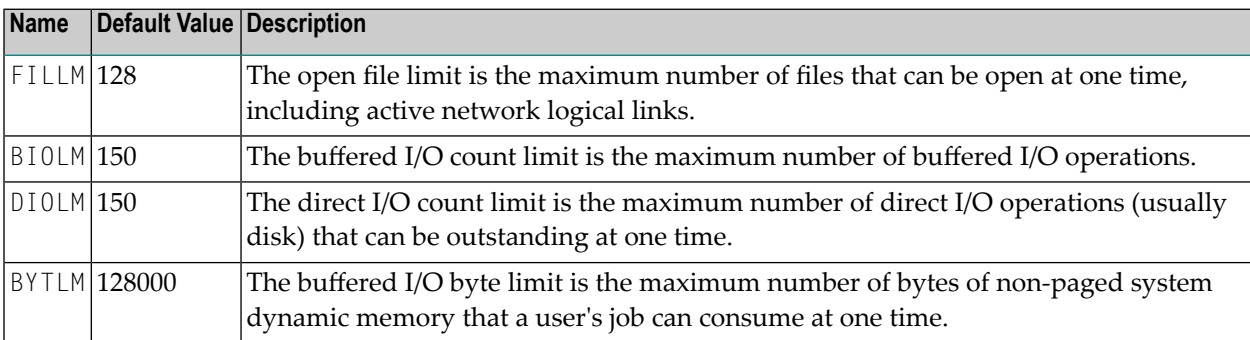

<span id="page-35-2"></span>The sizes of FILLM, BIOLM, BYTLM and PRCLM depend on the number of started sessions. Make sure to increase these values so that they meet your requirements.

## **Command Procedure STARTUP\_DAEMONS.COM**

After the installation of Natural, the command procedure *STARTUP\_DAEMONS.COM* can be found in the directory *SAG\$ROOT:[NATURAL]*.

This command procedure ensures that a daemon is started in the correct account during the startup of a machine. To use the command procedure, you have to adapt the following lines to your requirements:

```
$ luser = "SAG"
$ l_ndv_para = """START"""
$ l_nwo_para = """2800"""
```
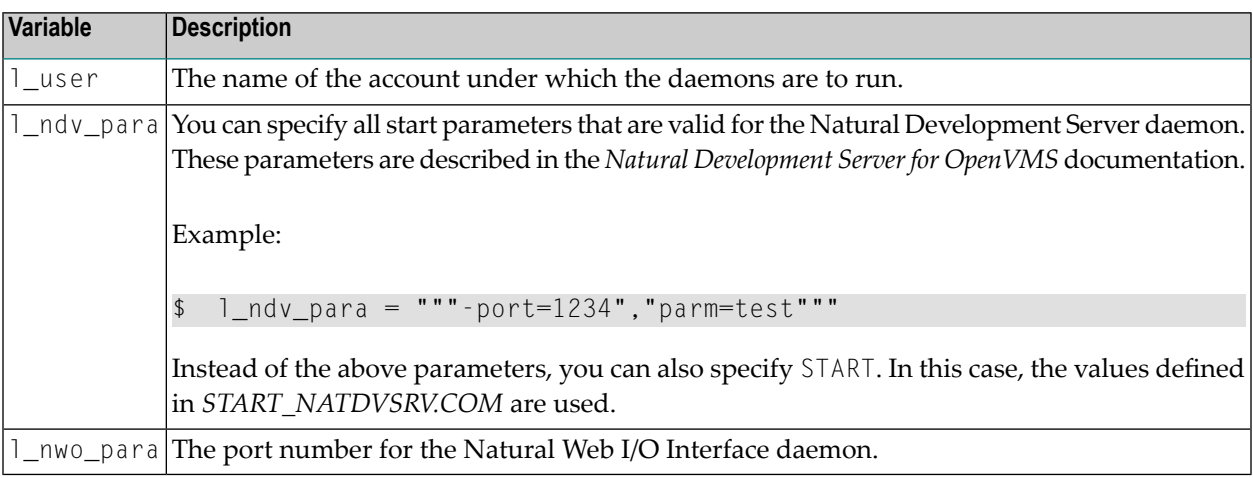

When you have adapted all required lines, you have to copy the command procedure *STAR-TUP\_DAEMONS.COM* to *SYS\$STARTUP*.

Using the following command, you can add the command procedure *STARTUP\_DAEMONS.COM* to the startup database:

```
$mcr sysman startup file /mode=direct /phase=end STARTUP_DAEMONS.COM 
/parameter=P1:<parameter-value>
```

```
<parameter-value> defines the daemon(s) to be started. It can be one of the following:
```
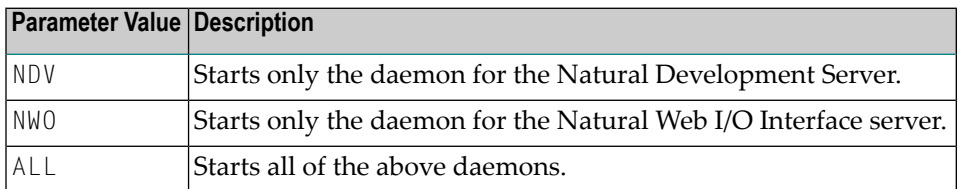

## <span id="page-38-0"></span>**6 Installing and Setting Up Natural Development Server on**

## **OpenVMS**

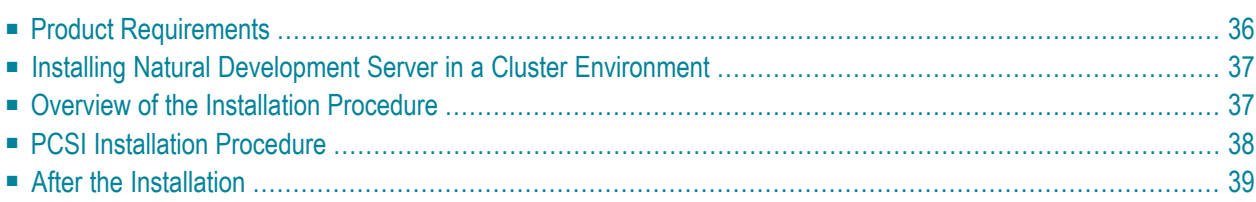

This chapter describes how to install Natural Development Server Version 2.2 on an OpenVMS platform.

<span id="page-39-0"></span>Natural Development Server can be installed with a Natural **suite [installation](#page-8-1)**.

## **Product Requirements**

The following topics are covered below:

- Disk [Space](#page-39-1)
- [Prerequisites](#page-39-2)
- [License](#page-39-3) Key File Issues

#### <span id="page-39-1"></span>**Disk Space**

<span id="page-39-2"></span>The space required on disk will be checked by the PCSI utility during the installation. See *[Disk](#page-23-2) [Space](#page-23-2)* in the section *Installing and Setting Up Natural on OpenVMS*.

#### **Prerequisites**

Make sure that the following software has been installed on your computer:

- Natural
- Adabas.
- Entire Net-Work (only required if the FDIC system file is located in a remote database).

Natural Development Server uses the same versions of Adabas and Entire Net-Work as Natural. For the supported versions, see *Related [Software](#page-23-3) AG Products*.

<span id="page-39-3"></span>Also, make sure that *LOGIN.COM* and *STARTUP\_<name><v>.COM* for the above products have been executed with the required product versions.

#### **License Key File Issues**

You need a **[license](#page-10-0) key file** to install and activate Natural Development Server.

Before you start the installation, ensure that the license key file is available locally on *SYS\$LOGIN* of the installing user on the machine where you intend to install Natural Development Server.

In general, Software AG recommends you to place the license key file on the file system before starting the installation.

## <span id="page-40-0"></span>**Installing Natural Development Server in a Cluster Environment**

If you install Natural Development Server in a cluster environment, you have to install it on each node in the cluster environment.

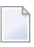

**Note:** Sagbase must be installed on each node on which Natural Development Server is to be installed.

#### **Initial Installation in a Cluster Environment**

Depending on how Sagbase has been installed, the initial Natural Development Serverinstallation within a cluster will choose either the common or the specific root directory. The installation procedure checks if there is already an existing Natural Development Serverinstallation in the cluster.

#### **Update Installations in a Cluster Environment**

<span id="page-40-1"></span>During an update installation the values of the system parameters are automatically checked.

## **Overview of the Installation Procedure**

The Natural Development Server installation procedure performs the following steps:

- Checks whether the prerequisite version of the operating system is running.
- Temporarily sets the privileges (BYPASS, CMKRNL, SYSNAM).
- Checks whether Sagbase (GBA) is installed.
- Sets the owner of the *SAG\$ROOT* directory to all installed product directories and files.
- Checks whether system parameters have correct values.
- Registers the product Sagbase to PCSI, if required.
- Calculates and verifies the disk space needed for installation on both the work-directory device and the installation device.
- Checks whether Natural is installed.
- Creates the directories *SAG\$ROOT:[NATNDV]* and *SAG\$ROOT:[NATNDV.V<version>]*.
- Moves all files and images to the appropriate directories.
- Sets protections for files and directories.
- Creates the patch level file in the version subdirectory of the Natural Development Server directory.

**Note:** Patch level files are for internal use and should not be modified or deleted. They are used for other installations.

## <span id="page-41-0"></span>**PCSI Installation Procedure**

Before you start installing Natural Development Server using the PCSI procedure, perform the necessary steps as described in *Installing and Setting Up Software AG Products on [OpenVMS](#page-6-0)*.

You started the installation using the command procedure *SETUP.COM* located on the installation medium to install Natural Development Server in the OpenVMS environment.

*SETUP.COM* copies the Natural Development Server PSC file from the installation medium to the *SAG\$ROOT:[SAGKITS]* directory and starts the Natural suite installation of the Polycenter Software Installation utility (PCSI). The suite installation automatically invokes the single product PCSI installations such as Natural and Natural Development Server. During the installation procedure, a number of general information messages are displayed. Read all messages carefully and follow any advice they may provide.

#### **Continue the Suite Installation**

During the Natural suite installation (see *Continue the Suite [Installation](#page-29-0)* in the section *Installing and Setting Up Natural on OpenVMS*), you will be asked whether you want to install Natural Development Server:

Do you want to install NDV*<version>*? [YES]

Enter "YES" to continue with the Natural Development Server PCSI installation.

#### **Continue the PCSI Installation**

A message appears during the installation process, informing you that the product "SAG I64VMS NDV\_*<version>* V*<v.rs>*-PL*<p>* Layered Product" has been selected.

The installation procedure checks whether the product Sagbase (product code GBA) has already been installed and registered with the PCSI utility.

Information on the **[product](#page-10-0) license key** is shown. Check whether the license key file is available on *SYS\$LOGIN* of the installing user. Without a proper license key file, the installation will abort.

After the successful installation of the suite, you are informed about the installed products.

You will have to perform some post-installation steps (that is, set up Natural Development Server and start the daemon). See *After the [Installation](#page-42-0)* for further information.

## <span id="page-42-0"></span>**After the Installation**

The following topics are covered below:

- Verifying the PCSI [Installation](#page-42-1) Procedure
- [Completing](#page-42-2) the Installation
- Starting the [Daemon](#page-43-0)

#### <span id="page-42-1"></span>**Verifying the PCSI Installation Procedure**

To verify the product entry in the PCSI database, enter the following:

<span id="page-42-2"></span>PRODUCT SHOW PRODUCT NDV\_*<version>*

#### **Completing the Installation**

When Natural has been installed, enter the following commands to proceed with the setup of Natural Development Server:

@ADABAS\$VERSION:SYMBOLS

```
SET DEFAULT SAG$ROOT:[NATNDV.V<version>.INSTALL]
```
@SAGINST\_NDV.COM

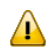

**Important:** Several functions of the *SAGINST\_NDV.COM* command procedure require Natural administrator rights. Before you start the command procedure, you should therefore make sure that you are defined as a Natural administrator in the local configuration file (see *Administrator Assignments* in the *Configuration Utility* documentation).

The following screen appears:

```
Development Server for Natural V<version>
                        Installation Procedure
------------------------------------------------------------------------------
                                              Parameter File=NATPARM
 DBID=000
          1 - Specify Adabas DBID for FDIC file
           2 - Create database file for FDIC
          3 - Select Natural parameter file for INPL
          4 - Specify FDIC profile parameter in parameter file
                (same DBID as in Step 1, same FNR as in Step 2)
          5 - Add database assignment for FDIC to 
                global configuration file
```
 6 - Start NDV INPL procedure (this step takes some time) 7 - Check log file of INPL procedure

```
Please enter the function [exit] : : : :
```
Execute all functions shown in the screen, one after the other.

To create a new FDIC file for your Natural Development Server environment, check if the Adabas nucleus parameters listed in the following table are set for the database you want to use for your Natural Development Server system file (FDIC).

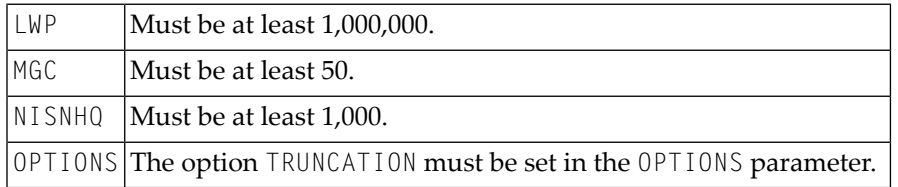

#### <span id="page-43-0"></span>**Starting the Daemon**

When Natural Development Server has been installed as described above, you have to start the Natural Development Server daemon. This is described in the *Natural Development Server for OpenVMS* documentation.

## <span id="page-44-0"></span> $\overline{7}$

## **Installing Natural Security on OpenVMS**

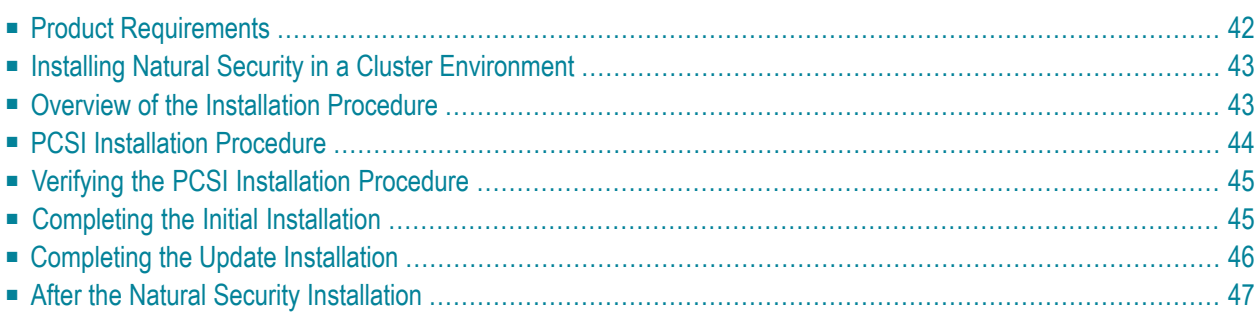

This chapter describes how to install Natural Security on an OpenVMS platform.

It is recommended that you install Natural Security *after* having installed all other subproducts of Natural, as this makes defining the subproducts' system libraries to Natural Security easier.

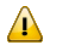

**Important:** Once Natural Security is installed, Natural on the assigned system file (FNAT) can only be accessed under the control of Natural Security. Natural Security cannot be removed once it has been installed. It is therefore recommended that you make a backup copy of your FNAT system file before you install Natural Security.

<span id="page-45-0"></span>See also *Natural Security On Different Platforms* in the *Natural Security* documentation.

## **Product Requirements**

The following topics are covered below:

- Disk [Space](#page-45-1)
- [Prerequisites](#page-45-2)
- [License](#page-46-2) Key File Issues
- Shared Natural [Security](#page-46-3) System File FSEC

#### <span id="page-45-1"></span>**Disk Space**

<span id="page-45-2"></span>The space required on disk will be checked by the PCSI utility during the installation. See *[Disk](#page-23-2) [Space](#page-23-2)* in the section *Installing and Setting Up Natural on OpenVMS*.

#### **Prerequisites**

Make sure that the following software has been installed on your computer:

- Natural (same version and update package or patch level as that of Natural Security). Natural and Natural Security will be installed with the Natural suite installation.
- Adabas.
- Entire Net-Work (only required if the FSEC system file is located in a remote database).

Natural Security uses the same versions of Adabas and Entire Net-Work as Natural. For the supported versions, see *Related [Software](#page-23-3) AG Products*.

Also, make sure that *LOGIN.COM* and *STARTUP\_<name><v>.COM* for the above products have been executed with the required product versions.

#### <span id="page-46-2"></span>**License Key File Issues**

You need a **[license](#page-10-0) key file** to install and activate Natural Security.

Before you start the installation, ensure that the license key file is available locally on *SYS\$LOGIN* of the installing user on the machine where you intend to install Natural Security.

In general, Software AG recommends you to place the license key file on the file system before starting the installation.

#### <span id="page-46-3"></span>**Shared Natural Security System File FSEC**

<span id="page-46-0"></span>The Natural Security system file FSEC in the Adabas database which has been installed once for a Natural Security Version 6 can be used for all later Natural Security versions.

### **Installing Natural Security in a Cluster Environment**

If you install Natural Security in a cluster environment, you have to install it on each node in the cluster environment.

**Note:** Sagbase must be installed on each node on which Natural Security is to be installed.

#### **Initial Installation in a Cluster Environment**

Depending on how Sagbase has been installed, the initial Natural Security installation within a cluster will choose either the common or the specific root directory. The installation procedure checks if there is already an existing Natural Security installation in the cluster.

#### <span id="page-46-1"></span>**Update Installations in a Cluster Environment**

During an update installation the values of the system parameters are automatically checked.

### **Overview of the Installation Procedure**

The Natural Security installation procedure performs the following steps:

- Checks whether the prerequisite version of the operating system is running.
- Temporarily sets the privileges (BYPASS, CMKRNL, SYSNAM).
- Checks whether Sagbase (GBA) is installed.
- Sets the owner of the *SAG\$ROOT* directory to all installed product directories and files.
- Checks whether system parameters have correct values.
- Registers the product Sagbase to PCSI, if required.
- Calculates and verifies the disk space needed for installation on both the work-directory device and the installation device.
- Checks whether Natural is installed.
- Creates the directories *SAG\$ROOT:[NATSEC]* and *SAG\$ROOT:[NATSEC.V<version>]*.
- Moves all files and images to the appropriate directories.
- Sets protections for files and directories.
- Creates the patch level file in the version subdirectory of the Natural Security directory.

<span id="page-47-0"></span>**Note:** Patch level files are for internal use and should not be modified or deleted. They are used for other installations.

### **PCSI Installation Procedure**

Before you start installing Natural Security using the PCSI procedure, perform the necessary steps as described in *Installing and Setting Up Software AG Products on [OpenVMS](#page-6-0)*.

You started the installation using the command procedure *SETUP.COM* located on the installation medium to install Natural Security in the OpenVMS environment.

*SETUP.COM* copies the Natural Security PSC file from the installation medium to the *SAG\$ROOT:[SAGKITS]* directory and starts the Natural suite installation of the Polycenter Software Installation utility (PCSI). The suite installation automatically invokes the single product PCSI installations such as Natural and Natural Security. During the installation procedure, a number of general information messages are displayed. Read all messages carefully and follow any advice they may provide.

#### **Continue the Suite Installation**

During the Natural suite installation (see *Continue the Suite [Installation](#page-29-0)* in the section *Installing and Setting Up Natural on OpenVMS*), you will be asked whether you want to install Natural Security:

Do you want to install NSC*<version>*? [YES]

Enter "YES" to continue with the Natural Security PCSI installation.

#### **Continue the PCSI Installation**

A message appears during the installation process, informing you that the product "SAG I64VMS NSC\_*<version>* V*<v.rs>*-PL*<p>* Layered Product" has been selected.

The installation procedure checks whether the product Sagbase (product code GBA) has already been installed and registered with the PCSI utility.

Information on the **[product](#page-10-0) license key** is shown. Check whether the license key file is available on *SYS\$LOGIN* of the installing user. Without a proper license key file, the installation will abort.

After the successful installation of the suite, you are informed about the installed products.

<span id="page-48-0"></span>Depending on the type of installation, initial or update, you will have to perform some post-installation steps (see below).

## **Verifying the PCSI Installation Procedure**

To verify the product entry in the PCSI database, enter the following:

<span id="page-48-1"></span>PRODUCT SHOW PRODUCT NSC\_*<version>*

## **Completing the Initial Installation**

The information in this section is only relevant if this is a first-time installation of Natural Security.

- 1. Make sure that Natural Version *<version>* (where *<version>* must be the same version as the Natural Security version you are installing) is installed on your OpenVMS system.
- 2. Make sure that the Adabas database is running.
- 3. Enter the following commands to start the installation procedure:

SET DEF SAG\$ROOT:[NATSEC.V*<version>*.INSTALL]

@SAGINST\_NSC.COM

 $\mathbf{\Lambda}$ 

**Important:** Several functions of the *SAGINST\_NSC.COM* command procedure require Natural administrator rights. Before you start the command procedure, you should therefore make sure that you are defined as a Natural administrator in the local configuration file (see *Administrator Assignments* in the *Configuration Utility* documentation).

A menu is displayed providing several functions.

4. Perform each of the following functions:

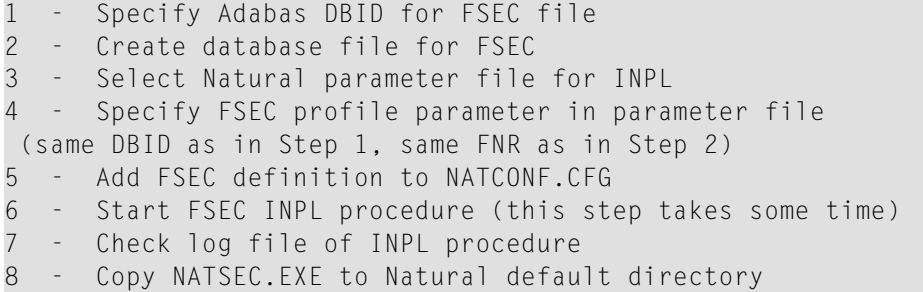

In the functions 1 and 2, you have to specify the DBID and FNR of the FSEC file to be loaded into the Adabas database.

When you choose function 4, the **Natural Parameter Setting** screen for the current parameter file appears. Using the **Edit** option, enter the same DBID and FNR for FSEC that you specified in functions 1 and 2 respectively. For further information, see the *Overview of Profile Parameters* in the *Configuration Utility* documentation.

In function 5, you have to specify the section [NAT-DB-TABLE] in Natural's global configuration file *NATCONF.CFG* which must contain the following subsection:

```
###Natural FSEC Definition 
  [DBID_nnn] 
GEN = ADAEXE = ADA [DBID_nnn-END]
```
where *nnn* is the number of the database which contains FSEC. If this subsection is missing (because *NATCONF.CFG* was modified using the Configuration Utility), add it, and if it is present, edit it accordingly.

<span id="page-49-0"></span>After you have performed functions 1 to 8, Natural Security is installed and operational.

5. Proceed as described below in the section *After the Natural Security [Installation](#page-50-0)*.

## **Completing the Update Installation**

The information in this section is only relevant if this is not a first-time installation of Natural Security.

- 1. Make sure that Natural Version *<version>* (where *<version>* must be the same version as the Natural Security version you are installing) is installed on your OpenVMS system.
- 2. Make sure that the Adabas database is running.
- 3. Enter the following command to start the installation procedure:

@SAGINST\_NSC.COM

A menu is displayed providing several functions.

4. In the case of an upgrade installation, you have the choice to use your FSEC file from the previous installation or to create a new one.

If you want to use an already existing FSEC file from a previous installation, skip function 2 and then use functions 3 and 4 to enter the DBID and FNR of your existing FSEC file.

If you want to use a new FSEC file, perform function 2 and then use functions 3 and 4 to enter the DBID and FNR of the new FSEC file.

<span id="page-50-0"></span>Natural Security is now installed and operational.

## **After the Natural Security Installation**

If you have installed Natural Security for the very first time (that is, if the version you have installed is your first version of Natural Security on this FSEC system file), proceed as described in the *Natural Security* documentation under the heading *First Steps After the Installation*. Do this immediately after a successful installation of Natural Security and after the post-installation steps performed with the command procedure *SAGINST\_NSC.COM*.

## <span id="page-52-0"></span>**8 Uninstalling Software AG Products on OpenVMS**

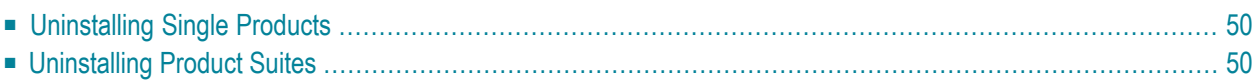

This chapter contains general information which applies when uninstalling any Software AG product on an OpenVMS platform.

## <span id="page-53-0"></span>**Uninstalling Single Products**

To uninstall a product which is delivered as a single product on the installation medium, you have to remove the product using the PCSI uninstallation utility.

Check whether the product is in the PCSI database:

PRODUCT SHOW PRODUCT *<name>*\_*<version>*

To remove the product:

PRODUCT REMOVE *<name>*\_*<version>*

When you remove the product, the following items are deleted:

- The product entries in the PCSI database.
- All product files installed during the PCSI installation.

<span id="page-53-1"></span>Product files created after the PCSI installation remain untouched and you can remove them manually.

## **Uninstalling Product Suites**

To uninstall products delivered with a product suite, you can remove all of the products by calling the PCSI uninstallation of the product suite as follows:

PRODUCT REMOVE *<name>*\_*<version>*\_SUITE

You are guided through the uninstallation of all products included in the product suite and you have to confirm the removal of each single product.

When you remove a product, the following items are deleted:

- The product entries in the PCSI database.
- All product files installed during the PCSI installation.

Product files created after the PCSI installation remain untouched and you can remove them manually.

A product suite installation with PCSI creates dependencies between the single products. These dependencies are stored in the PCSI database. When you try to uninstall a single product, the

PCSI database will inform you about any found dependencies; you have to be careful when you perform the uninstallation.

**Caution:** When you uninstall a prerequisite product such as Natural, you will probably not  $\bigodot$ be able to use any other product from the product suite. In this case, a new installation of the prerequisite product will be required.